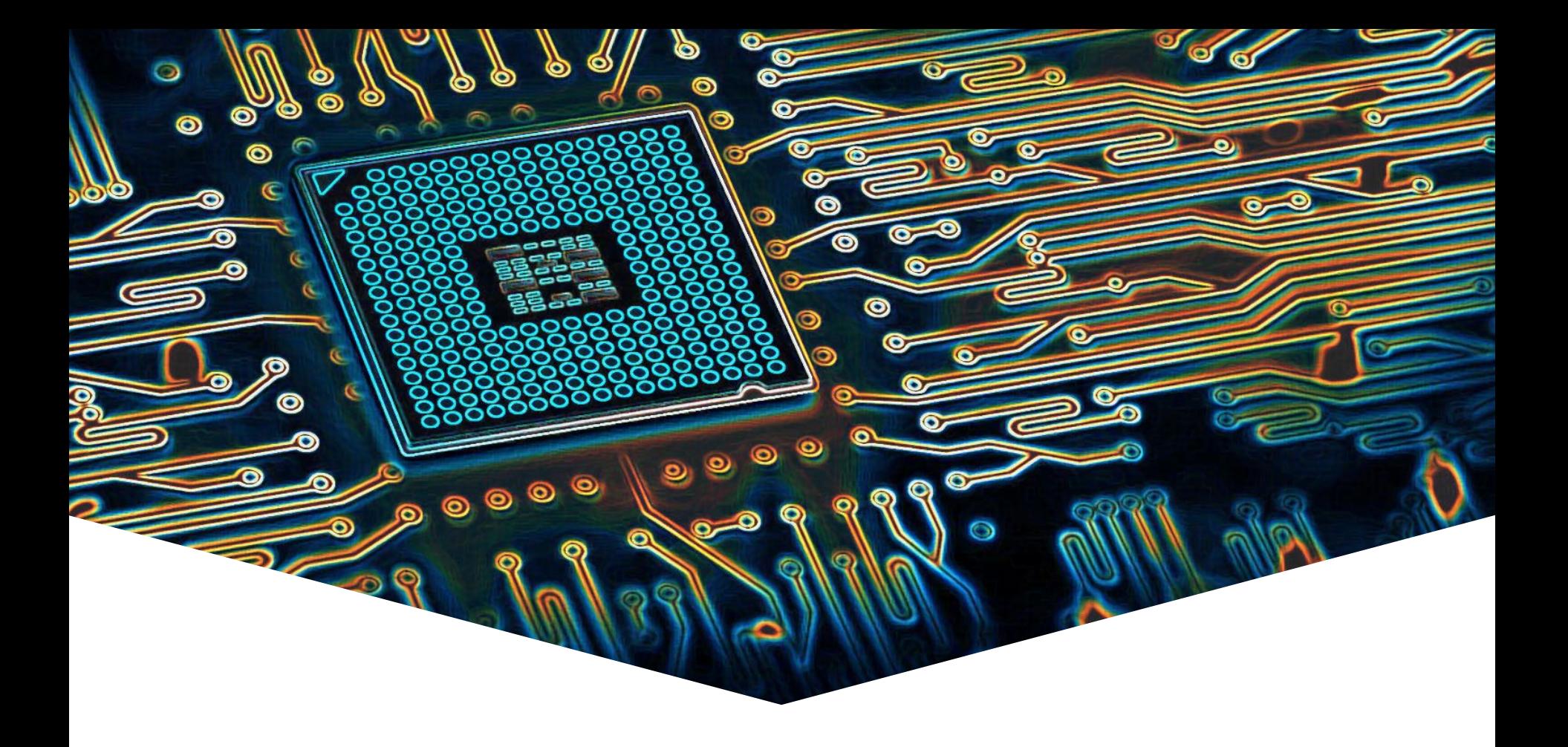

#### **EMS30 Week 2 Les 2: Unittesten**

EMBEDDED SYSTEMS

#### **Leerdoelen week 2 les 2.** Je leert hoe je:

- C-code systematisch kan testen met behulp van het eenvoudige test-framework Catch2;
- tests automatisch na elke commit kan laten uitvoeren, door gebruik te maken van Bitbucket pipelines;
- test-stubs kunt gebruiken om software die bedoeld is voor een embedded systeem, toch zo veel mogelijk op een pc te kunnen testen.

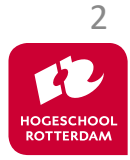

# **Unittesten**

EMBEDDED SYSTEMS

#### **Waarom testen?**

Foutvrije software ontwikkelen is erg moeilijk misschien zelfs onmogelijk.

Spraakmakende fouten:

- 1996 [Ariana 5 raket](https://www.bugsnag.com/blog/bug-day-ariane-5-disaster)
- 2013 Toyota versneld als [op de rem wordt](https://www.edn.com/toyotas-killer-firmware-bad-design-and-its-consequences/) geduwd
- 2018 [Boeing 737 MAX 8 stort](https://en.wikipedia.org/wiki/Boeing_737_MAX_groundings) neer
- 2019 [Metro Hoekse](https://www.spoorpro.nl/spoorbouw/2020/01/20/kostenoverschrijding-hoekse-lijn-loopt-verder-op/?gdpr=accept) Lijn 2 jaar vertraagd en kost 175 million Euro extra

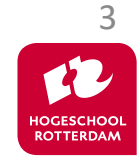

Nog veel meer voorbeelden: [https://www5.in.tum.de/~huckle/bugse.html](https://www5.in.tum.de/%7Ehuckle/bugse.html)

#### **Waarom unit's testen**

EMBEDDED SYSTEMS

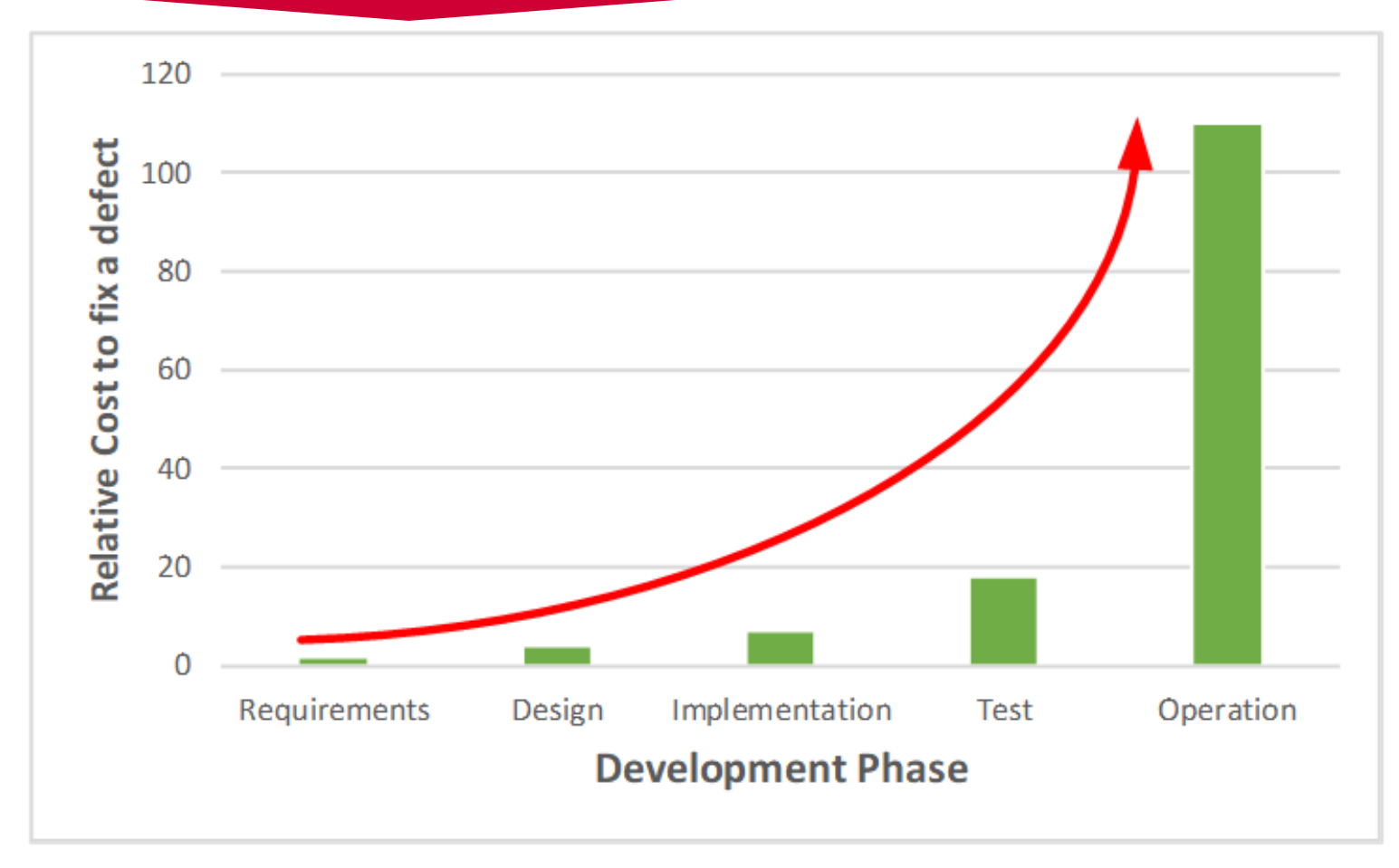

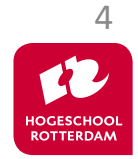

Bron:<https://bitiniyan.com/2018/07/14/basics-of-unit-testing/>

### **Test Driven Development (TDD)**

EMBEDDED SYSTEMS

5

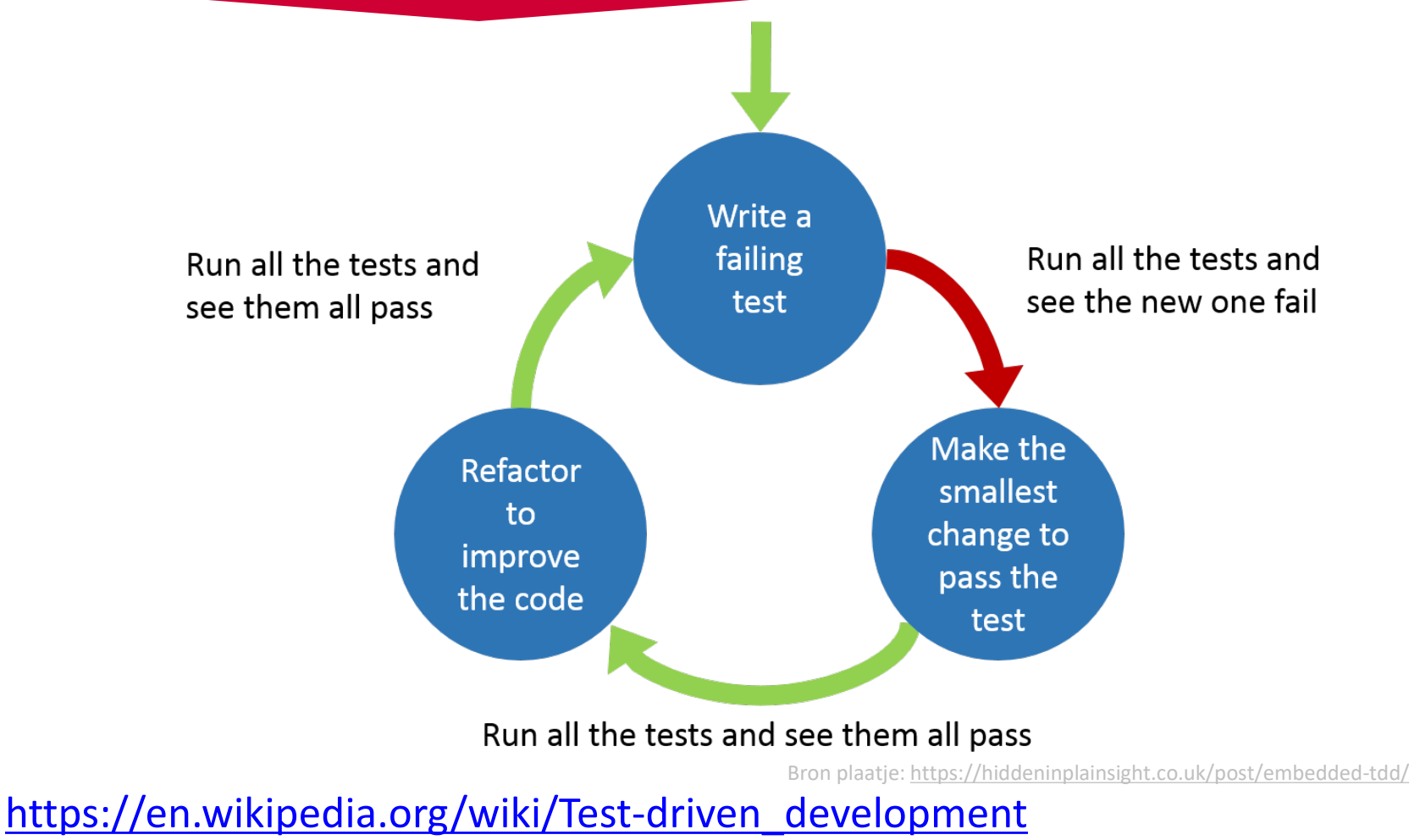

EMBEDDED SYSTEMS

#### Er zijn veel test frameworks beschikbaar die het schrijven en uitvoeren van unittests vereenvoudigen:

- AceUnit
- CUnit
- **Unity**
- **Embunit**
- CMock
- Catch<sub>2</sub>

<https://github.com/catchorg/Catch2/blob/devel/docs/Readme.md>

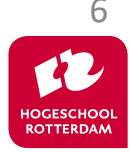

Zie: [https://en.wikipedia.org/wiki/List\\_of\\_unit\\_testing\\_frameworks](https://en.wikipedia.org/wiki/List_of_unit_testing_frameworks)

# **Voorbeeld test module breuk**

```
#define CATCH_CONFIG_MAIN
#include <catch2/catch.hpp>
// Include C code in C++ bestand
extern "C"
{
    #include "breuk.h"
}
TEST_CASE("rekenen met breuken", "[breuken]")
{
    // Init voor meerdere sections
    Breuk a = \{1, 3\}, b = \{2, 4\};
    // Als init niet werkt heeft verder testen geen zin
    REQUIRE(a.teller == 1);
    REQUIRE(a.noemer == 3);
    REQUIRE(b.teller == 2);
    REQUIRE(b.noemer == 4);SECTION("optellen"){
        // Add
        Breuk c = add(a, b);
        // Check resultaat
        CHECK(c.teller == 5);
        CHECK(c.noemer == 6);}
    // ...
}
```
#### test\_breuk.cpp

EMBEDDED SYSTEMS

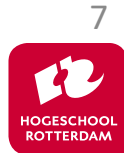

### **Voorbeeld test module breuk**

EMBEDDED SYSTEMS

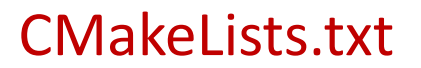

```
cmake minimum required(VERSION 3.18)
project(breuk_test)
```

```
include(CTest)
find_package(Catch2 REQUIRED)
include(Catch)
```

```
# test_breuk moet een C++ programma zijn
add executable(test breuk test breuk.cpp breuk.c)
set(CMAKE_C_FLAGS "${CMAKE_C_FLAGS} -std=c18 -Wall -Wextra -Wpedantic -g3 -O0")
target_link_libraries(test_breuk PRIVATE Catch2::Catch2)
```

```
catch discover tests(test breuk)
```
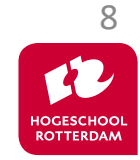

Zie: [https://bitbucket.org/HR\\_ELEKTRO/ems30/raw/master/Programmas/breuk-test.zip](https://bitbucket.org/HR_ELEKTRO/ems30/raw/master/Programmas/breuk-test.zip)

### **Voorbeeld test module breuk**

EMBEDDED SYSTEMS

9

```
test breuk is a Catch v2.13.9 host application.
Run with -? for options
                    -------------------------------------------------------------------------------
rekenen met breuken
  vermenigvuldigen
                   -------------------------------------------------------------------------------
/home/ems/Voorbeelden/breuk-test/test_breuk.cpp:29
     ...............................................................................
/home/ems/Voorbeelden/breuk-test/test_breuk.cpp:33: FAILED:
  CHECK( c.teller == 1 )
with expansion:
  2 == 1/home/ems/Voorbeelden/breuk-test/test_breuk.cpp:34: FAILED:
  CHECK( c.noemer == 6 )with expansion:
  12 == 6===============================================================================
test cases: 1 | 0 passed | 1 failed
assertions: 20 | 17 passed | 3 failed
                                                                           Zie: live demo
```
# Unittests kunnen automatisch worden uitgevoerd bij een commit m.b.v. bitbucket

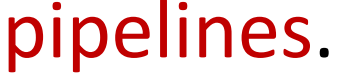

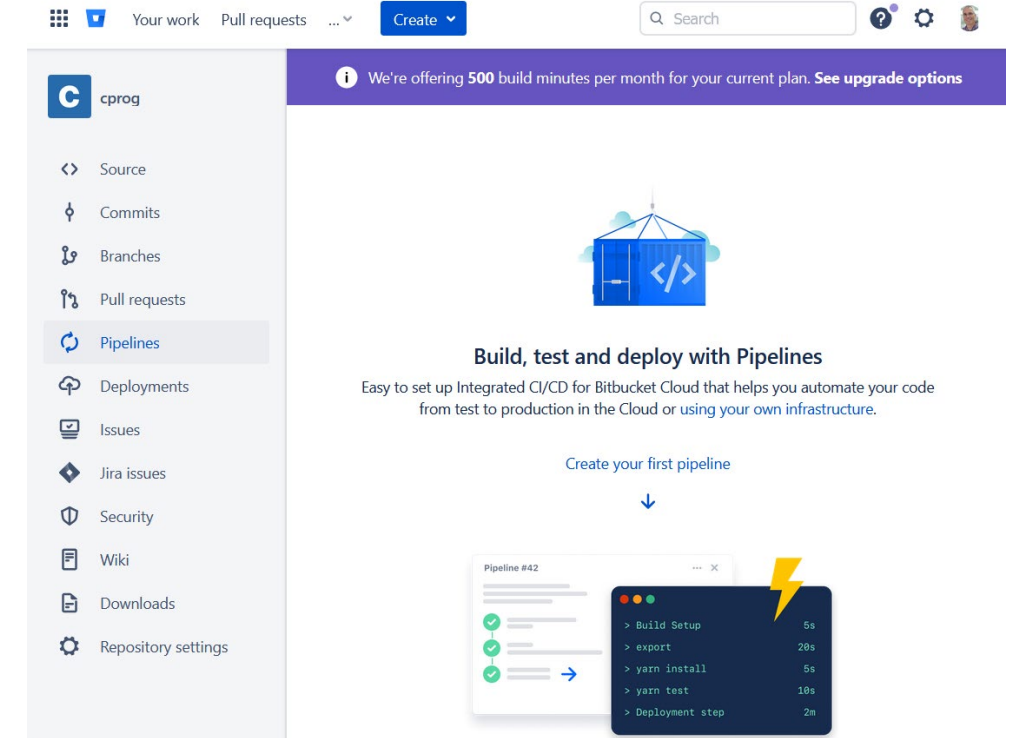

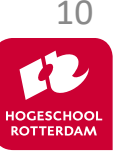

EMBEDDED SYSTEMS

#### bitbucket-pipelines.yml

# Voorbeeld voor EMS30.

# Docker image gemaakt door Daniël Versluis: deze draait op de laatste gcc image maar bevat nu # ook cmake en catch2. image: versd/gcc\_cmake\_catch2:latest

pipelines:

branches:

master:

- step:

name: Build

script:

# Deze file moet in het root directory van je bitbucket repository staan.

- # Indien nodig, kun je met een cd commando naar het juiste directory gaan.
- # Bijvoorbeeld:
	- cd Voorbeelden/breuk-test-ci
	- mkdir build
	- mkdir test-results
	- cmake . -B build/
	- cmake --build build/ --config Debug --target all
	- ./build/test\_breuk -sr junit > test-results/raportage.xml

Zie:<https://confluence.atlassian.com/bitbucket/configure-bitbucket-pipelines-yml-792298910.html>

Zie: [https://bitbucket.org/HR\\_ELEKTRO/ems30/raw/master/Programmas/breuk-test-ci.zip](https://bitbucket.org/HR_ELEKTRO/ems30/raw/master/Programmas/breuk-test-ci.zip)

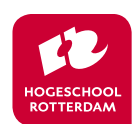

11

#### EMBEDDED SYSTEMS

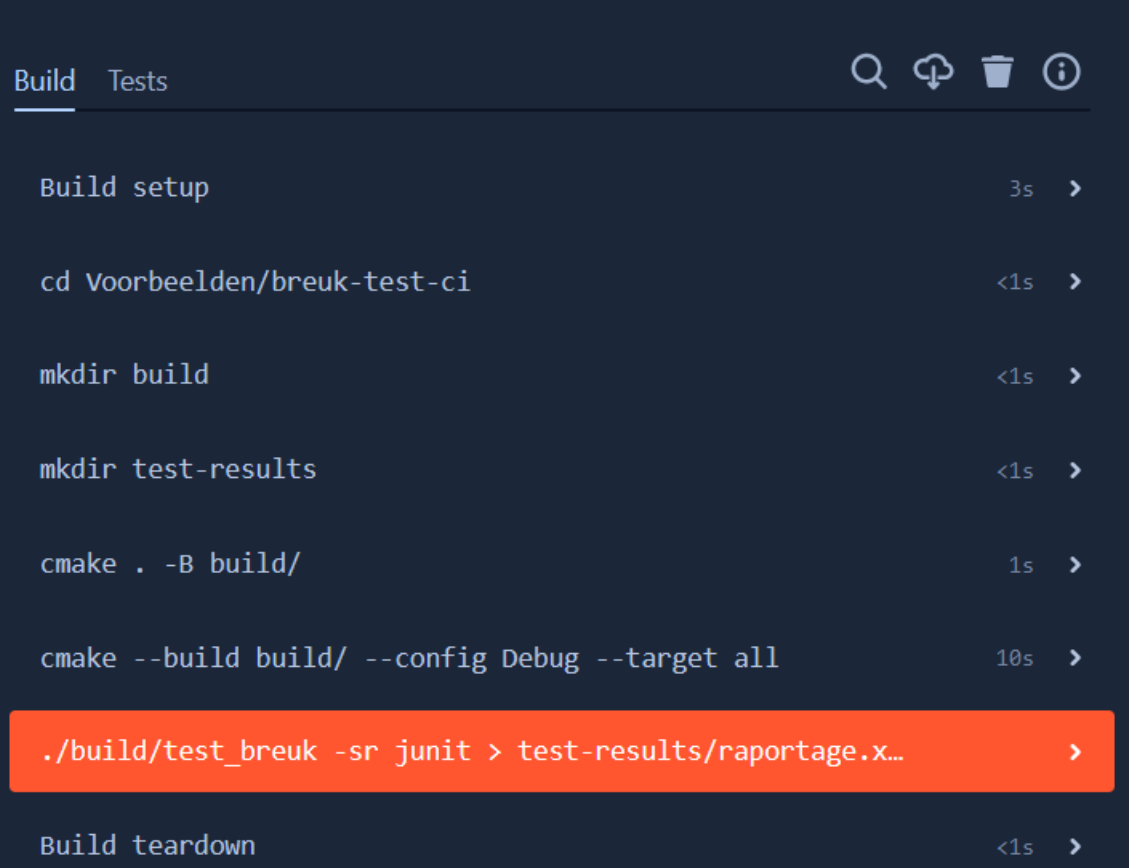

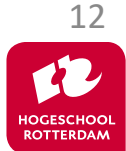

#### EMBEDDED SYSTEMS

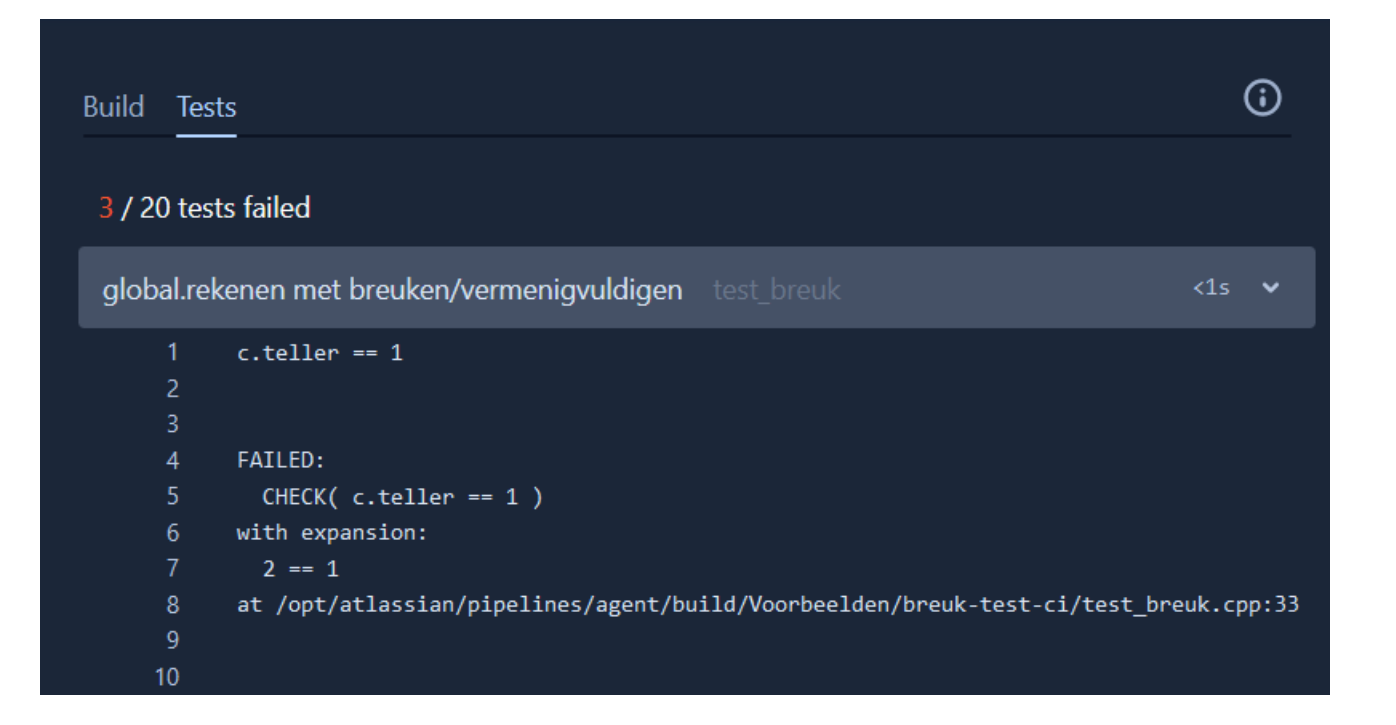

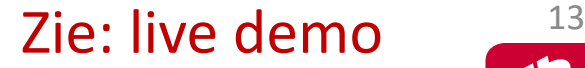

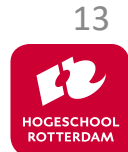

#### Memory tests en test coverage

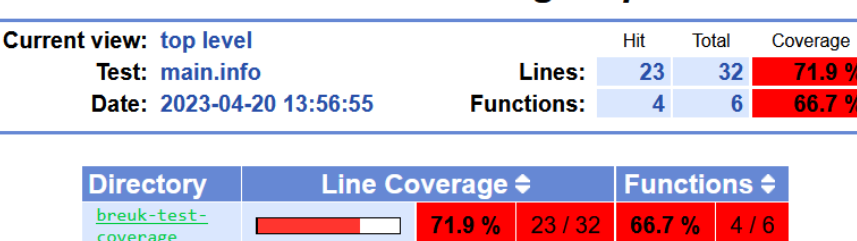

LCOV - code coverage report

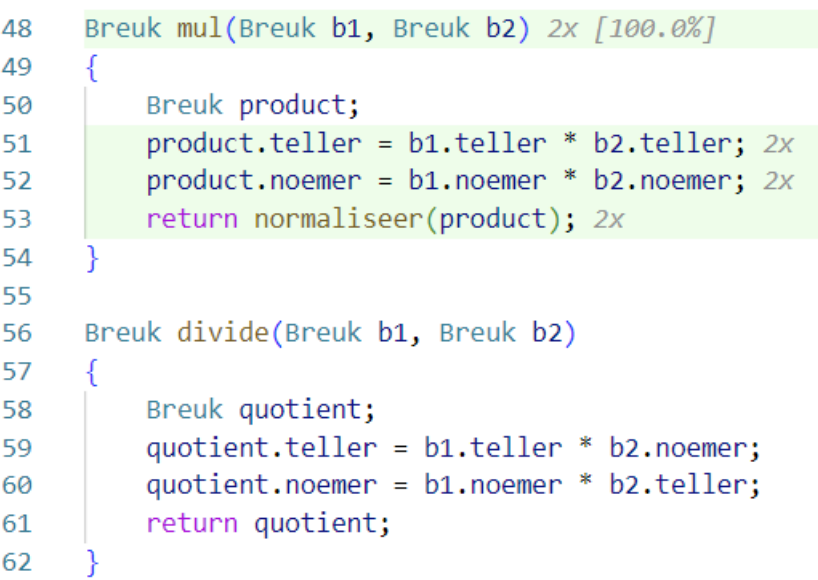

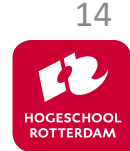

## **Aan de slag!**

#### Aan de slag met [Opdrachten\\_Week\\_2\\_Les\\_2.pdf](https://bitbucket.org/HR_ELEKTRO/ems30/wiki/Opdrachten/Opdrachten_Week_2_Les_2.pdf)

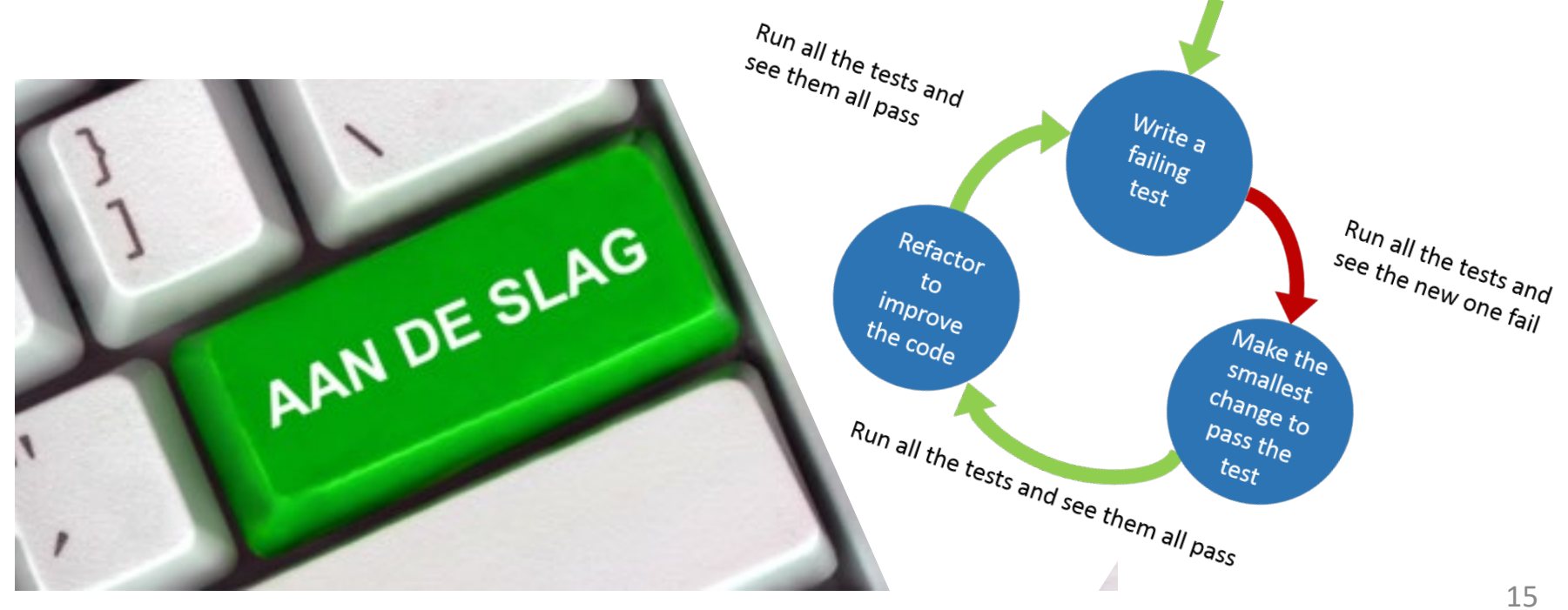

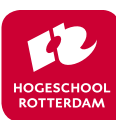